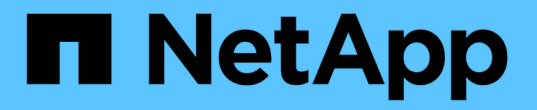

# 구축 후 **SolidFire** 시스템 옵션을 구성합니다

Element Software

NetApp January 15, 2024

This PDF was generated from https://docs.netapp.com/ko-kr/element-software-123/storage/task\_post\_deploy\_credentials.html on January 15, 2024. Always check docs.netapp.com for the latest.

# 목차

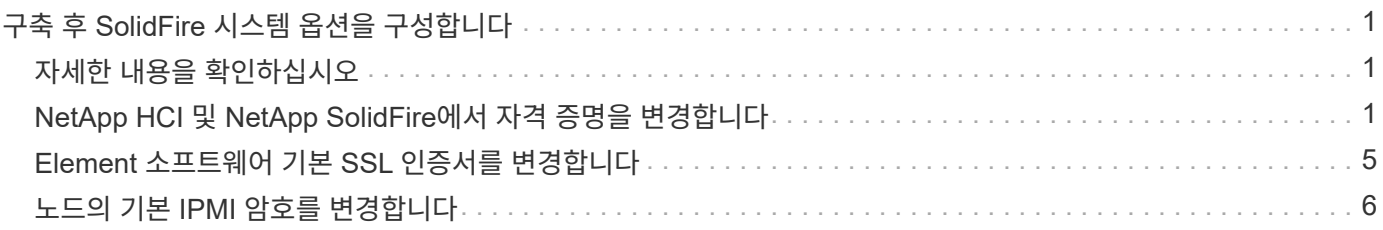

# <span id="page-2-0"></span>구축 후 **SolidFire** 시스템 옵션을 구성합니다

SolidFire 시스템을 설정한 후 몇 가지 선택적 작업을 수행할 수 있습니다.

시스템에서 자격 증명을 변경하는 경우 다른 구성 요소에 미치는 영향을 알고 싶을 수 있습니다.

또한 다중 요소 인증, 외부 키 관리 및 FIPS(Federal Information Processing Standards) 보안에 대한 설정을 구성할 수 있습니다. 필요한 경우 암호 업데이트도 고려해야 합니다.

## <span id="page-2-1"></span>자세한 내용을 확인하십시오

- ["NetApp HCI](#page-2-2) [및](#page-2-2) [NetApp SolidFire](#page-2-2)[에서](#page-2-2) [자격](#page-2-2) [증명을](#page-2-2) [변경합니다](#page-2-2)["](#page-2-2)
- ["Element](#page-6-0) [소프트웨어](#page-6-0) [기본](#page-6-0) [SSL](#page-6-0) [인증서를](#page-6-0) [변경합니다](#page-6-0)["](#page-6-0)
- ["](#page-7-0)[노드의](#page-7-0) [IPMI](#page-7-0) [암호를](#page-7-0) [변경합니다](#page-7-0)["](#page-7-0)
- ["](https://docs.netapp.com/ko-kr/element-software-123/storage/concept_system_manage_mfa_enable_multi_factor_authentication.html)[다중](https://docs.netapp.com/ko-kr/element-software-123/storage/concept_system_manage_mfa_enable_multi_factor_authentication.html) [요소](https://docs.netapp.com/ko-kr/element-software-123/storage/concept_system_manage_mfa_enable_multi_factor_authentication.html) [인증을](https://docs.netapp.com/ko-kr/element-software-123/storage/concept_system_manage_mfa_enable_multi_factor_authentication.html) [사용합니다](https://docs.netapp.com/ko-kr/element-software-123/storage/concept_system_manage_mfa_enable_multi_factor_authentication.html)["](https://docs.netapp.com/ko-kr/element-software-123/storage/concept_system_manage_mfa_enable_multi_factor_authentication.html)
- ["](https://docs.netapp.com/ko-kr/element-software-123/storage/concept_system_manage_key_get_started_with_external_key_management.html)[외부](https://docs.netapp.com/ko-kr/element-software-123/storage/concept_system_manage_key_get_started_with_external_key_management.html) [키](https://docs.netapp.com/ko-kr/element-software-123/storage/concept_system_manage_key_get_started_with_external_key_management.html) [관리를](https://docs.netapp.com/ko-kr/element-software-123/storage/concept_system_manage_key_get_started_with_external_key_management.html) [시작합니다](https://docs.netapp.com/ko-kr/element-software-123/storage/concept_system_manage_key_get_started_with_external_key_management.html)["](https://docs.netapp.com/ko-kr/element-software-123/storage/concept_system_manage_key_get_started_with_external_key_management.html)
- ["FIPS](https://docs.netapp.com/ko-kr/element-software-123/storage/task_system_manage_fips_create_a_cluster_supporting_fips_drives.html) [드라이브를](https://docs.netapp.com/ko-kr/element-software-123/storage/task_system_manage_fips_create_a_cluster_supporting_fips_drives.html) [지원하는](https://docs.netapp.com/ko-kr/element-software-123/storage/task_system_manage_fips_create_a_cluster_supporting_fips_drives.html) [클러스터를](https://docs.netapp.com/ko-kr/element-software-123/storage/task_system_manage_fips_create_a_cluster_supporting_fips_drives.html) [생성합니다](https://docs.netapp.com/ko-kr/element-software-123/storage/task_system_manage_fips_create_a_cluster_supporting_fips_drives.html)["](https://docs.netapp.com/ko-kr/element-software-123/storage/task_system_manage_fips_create_a_cluster_supporting_fips_drives.html)

## <span id="page-2-2"></span>**NetApp HCI** 및 **NetApp SolidFire**에서 자격 증명을 변경합니다

NetApp HCI 또는 NetApp SolidFire를 구축한 조직의 보안 정책에 따라 자격 증명 또는 암호를 변경하는 것이 일반적으로 보안 사례의 일부입니다. 암호를 변경하기 전에 배포의 다른 소프트웨어 구성 요소에 미치는 영향을 알고 있어야 합니다.

NetApp HCI 또는 NetApp SolidFire 구축의 구성 요소 중 하나에 대한 자격 증명을 변경하는 경우 다음 표에서는 다른 구성 요소에 미치는 영향에 대한 지침을 제공합니다.

NetApp SolidFire 구성 요소 상호 작용

:

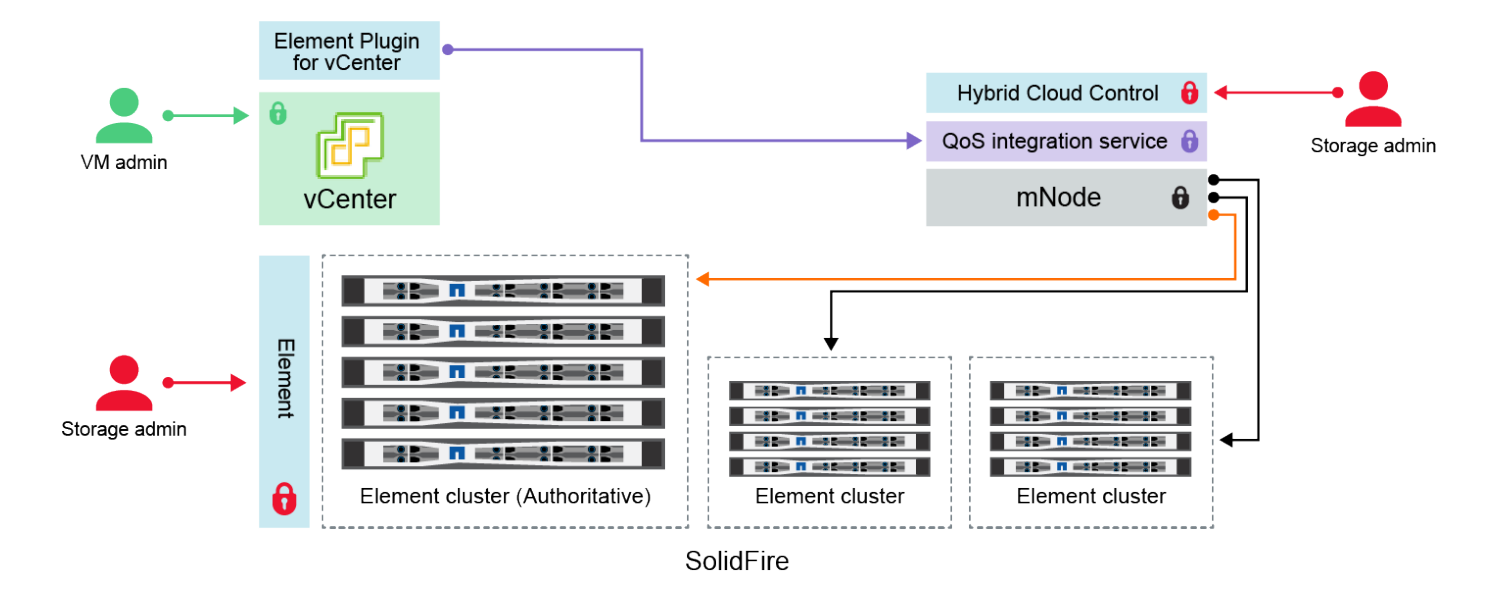

- Administrator uses administrative Element storage credentials to log into Element UI and Hybrid Cloud Control
- Element Plugin for VMware vCenter uses password to communicate with QoS service on mNode ۰
- mNode and services use Element certificates to communicate with authoritative storage cluster
- $\quad \blacksquare$  mNode and services use Element administrative credentials for additional storage clusters
	- Administrators use VMware vSphere Single Sign-on credentials to log into vCenter

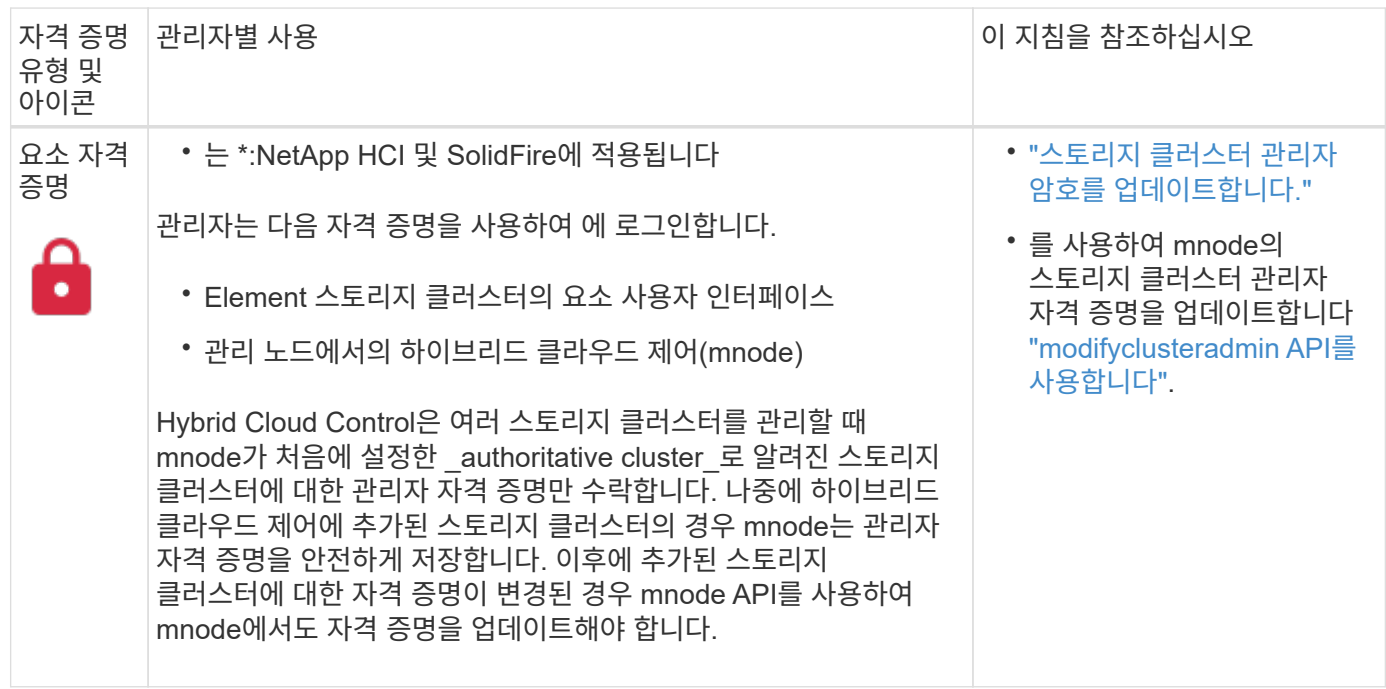

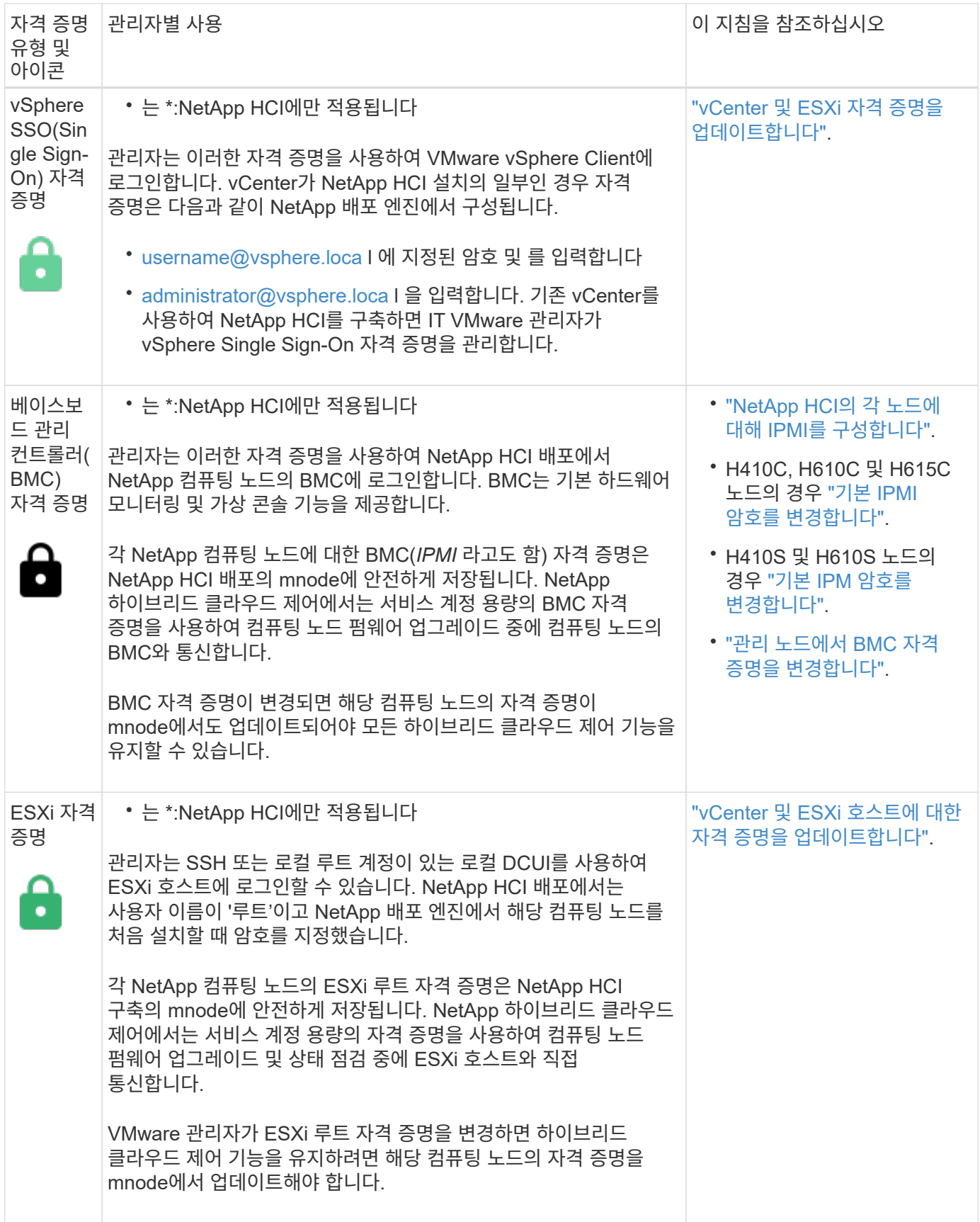

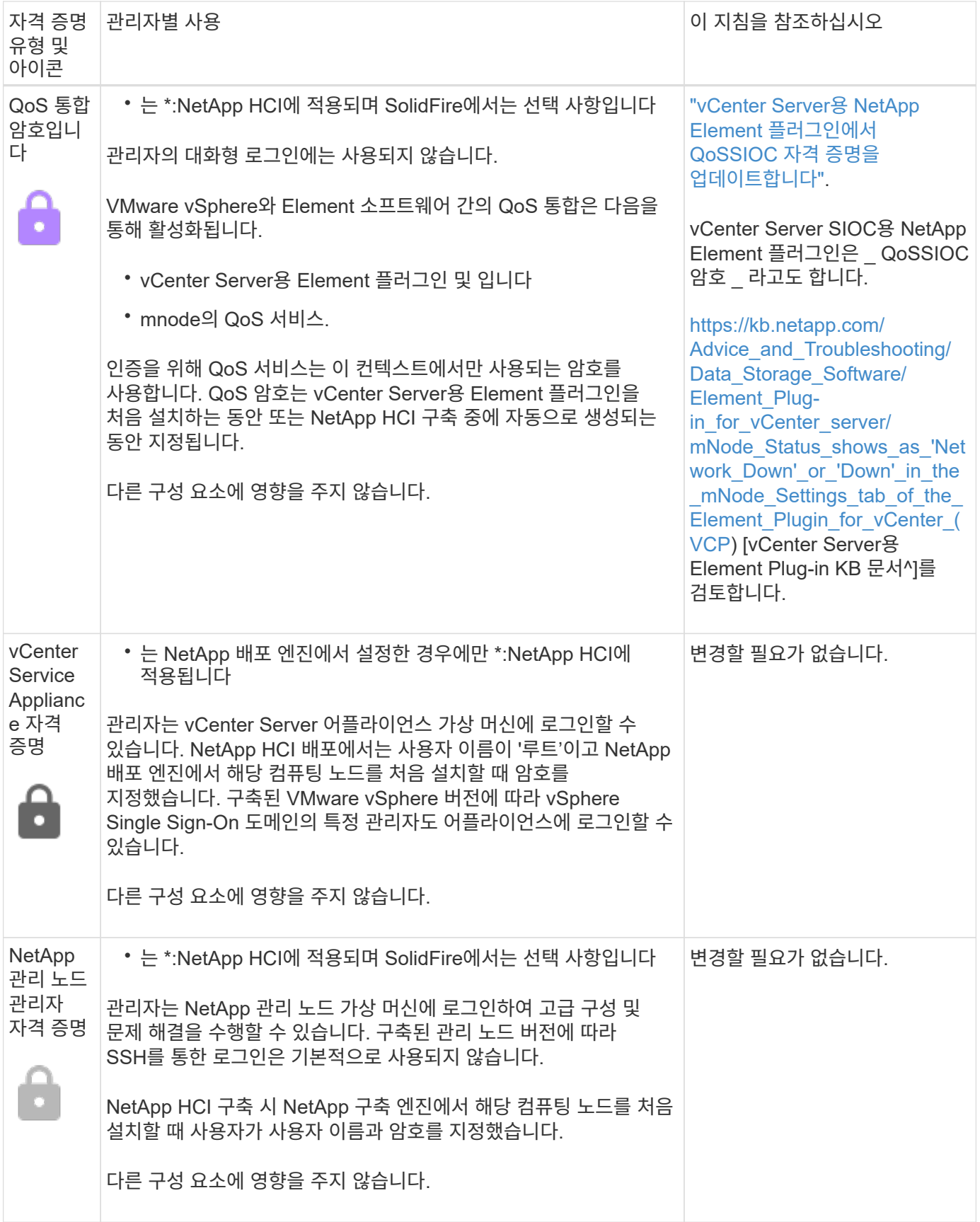

### 자세한 내용을 확인하십시오

- ["Element](#page-6-0) [소프트웨어](#page-6-0) [기본](#page-6-0) [SSL](#page-6-0) [인증서를](#page-6-0) [변경합니다](#page-6-0)["](#page-6-0)
- ["](#page-7-0)[노드의](#page-7-0) [IPMI](#page-7-0) [암호를](#page-7-0) [변경합니다](#page-7-0)["](#page-7-0)
- ["](https://docs.netapp.com/ko-kr/element-software-123/storage/concept_system_manage_mfa_enable_multi_factor_authentication.html)[다중](https://docs.netapp.com/ko-kr/element-software-123/storage/concept_system_manage_mfa_enable_multi_factor_authentication.html) [요소](https://docs.netapp.com/ko-kr/element-software-123/storage/concept_system_manage_mfa_enable_multi_factor_authentication.html) [인증을](https://docs.netapp.com/ko-kr/element-software-123/storage/concept_system_manage_mfa_enable_multi_factor_authentication.html) [사용합니다](https://docs.netapp.com/ko-kr/element-software-123/storage/concept_system_manage_mfa_enable_multi_factor_authentication.html)["](https://docs.netapp.com/ko-kr/element-software-123/storage/concept_system_manage_mfa_enable_multi_factor_authentication.html)
- ["](https://docs.netapp.com/ko-kr/element-software-123/storage/concept_system_manage_key_get_started_with_external_key_management.html)[외부](https://docs.netapp.com/ko-kr/element-software-123/storage/concept_system_manage_key_get_started_with_external_key_management.html) [키](https://docs.netapp.com/ko-kr/element-software-123/storage/concept_system_manage_key_get_started_with_external_key_management.html) [관리를](https://docs.netapp.com/ko-kr/element-software-123/storage/concept_system_manage_key_get_started_with_external_key_management.html) [시작합니다](https://docs.netapp.com/ko-kr/element-software-123/storage/concept_system_manage_key_get_started_with_external_key_management.html)["](https://docs.netapp.com/ko-kr/element-software-123/storage/concept_system_manage_key_get_started_with_external_key_management.html)
- ["FIPS](https://docs.netapp.com/ko-kr/element-software-123/storage/task_system_manage_fips_create_a_cluster_supporting_fips_drives.html) [드라이브를](https://docs.netapp.com/ko-kr/element-software-123/storage/task_system_manage_fips_create_a_cluster_supporting_fips_drives.html) [지원하는](https://docs.netapp.com/ko-kr/element-software-123/storage/task_system_manage_fips_create_a_cluster_supporting_fips_drives.html) [클러스터를](https://docs.netapp.com/ko-kr/element-software-123/storage/task_system_manage_fips_create_a_cluster_supporting_fips_drives.html) [생성합니다](https://docs.netapp.com/ko-kr/element-software-123/storage/task_system_manage_fips_create_a_cluster_supporting_fips_drives.html)["](https://docs.netapp.com/ko-kr/element-software-123/storage/task_system_manage_fips_create_a_cluster_supporting_fips_drives.html)

## <span id="page-6-0"></span>**Element** 소프트웨어 기본 **SSL** 인증서를 변경합니다

NetApp Element API를 사용하여 클러스터에 있는 스토리지 노드의 기본 SSL 인증서 및 개인 키를 변경할 수 있습니다.

NetApp Element 소프트웨어 클러스터가 생성되면 클러스터는 Element UI, Per-Node UI 또는 API를 통해 모든 HTTPS 통신에 사용되는 고유한 자체 서명된 SSL(Secure Sockets Layer) 인증서와 개인 키를 생성합니다. Element 소프트웨어는 자체 서명된 인증서뿐만 아니라 신뢰할 수 있는 CA(인증 기관)에서 발급 및 확인되는 인증서도 지원합니다.

다음 API 메소드를 사용하여 기본 SSL 인증서에 대한 자세한 정보를 얻고 변경할 수 있습니다.

• \* GetSSLCertificate \*

를 사용할 수 있습니다 ["GetSSLCertificate](https://docs.netapp.com/ko-kr/element-software-123/api/reference_element_api_getsslcertificate.html) [메서드](https://docs.netapp.com/ko-kr/element-software-123/api/reference_element_api_getsslcertificate.html)["](https://docs.netapp.com/ko-kr/element-software-123/api/reference_element_api_getsslcertificate.html) 모든 인증서 세부 정보를 포함하여 현재 설치된 SSL 인증서에 대한 정보를 검색합니다.

• \* SetSSLCertificate \*

를 사용할 수 있습니다 ["SetSSLCertificate](https://docs.netapp.com/ko-kr/element-software-123/api/reference_element_api_setsslcertificate.html) [메서드](https://docs.netapp.com/ko-kr/element-software-123/api/reference_element_api_setsslcertificate.html)["](https://docs.netapp.com/ko-kr/element-software-123/api/reference_element_api_setsslcertificate.html) 클러스터 및 노드별 SSL 인증서를 사용자가 제공하는 인증서 및 개인 키로 설정합니다. 시스템은 유효하지 않은 인증서가 적용되지 않도록 인증서와 개인 키의 유효성을 검사합니다.

• \* RemoveSSLCertificate \* 를 선택합니다

를 클릭합니다 ["RemoveSSLCertificate](https://docs.netapp.com/ko-kr/element-software-123/api/reference_element_api_removesslcertificate.html) [메서드입니다](https://docs.netapp.com/ko-kr/element-software-123/api/reference_element_api_removesslcertificate.html)["](https://docs.netapp.com/ko-kr/element-software-123/api/reference_element_api_removesslcertificate.html) 현재 설치된 SSL 인증서 및 개인 키를 제거합니다. 그런 다음 클러스터가 새로운 자체 서명된 인증서와 개인 키를 생성합니다.

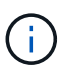

클러스터 SSL 인증서는 클러스터에 추가된 모든 새 노드에 자동으로 적용됩니다. 클러스터에서 제거된 노드는 자체 서명된 인증서로 되돌리며 모든 사용자 정의 인증서와 키 정보가 노드에서 제거됩니다.

### 자세한 내용을 확인하십시오

- ["](https://docs.netapp.com/ko-kr/element-software-123/mnode/reference_change_mnode_default_ssl_certificate.html)[관리](https://docs.netapp.com/ko-kr/element-software-123/mnode/reference_change_mnode_default_ssl_certificate.html) [노드의](https://docs.netapp.com/ko-kr/element-software-123/mnode/reference_change_mnode_default_ssl_certificate.html) [기본](https://docs.netapp.com/ko-kr/element-software-123/mnode/reference_change_mnode_default_ssl_certificate.html) [SSL](https://docs.netapp.com/ko-kr/element-software-123/mnode/reference_change_mnode_default_ssl_certificate.html) [인증서를](https://docs.netapp.com/ko-kr/element-software-123/mnode/reference_change_mnode_default_ssl_certificate.html) [변경합니다](https://docs.netapp.com/ko-kr/element-software-123/mnode/reference_change_mnode_default_ssl_certificate.html)["](https://docs.netapp.com/ko-kr/element-software-123/mnode/reference_change_mnode_default_ssl_certificate.html)
- ["Element](https://kb.netapp.com/Advice_and_Troubleshooting/Data_Storage_Software/Element_Software/What_are_the_requirements_around_setting_custom_SSL_certificates_in_Element_Software%3F) [소프트웨어에서](https://kb.netapp.com/Advice_and_Troubleshooting/Data_Storage_Software/Element_Software/What_are_the_requirements_around_setting_custom_SSL_certificates_in_Element_Software%3F) [사용자](https://kb.netapp.com/Advice_and_Troubleshooting/Data_Storage_Software/Element_Software/What_are_the_requirements_around_setting_custom_SSL_certificates_in_Element_Software%3F) [정의](https://kb.netapp.com/Advice_and_Troubleshooting/Data_Storage_Software/Element_Software/What_are_the_requirements_around_setting_custom_SSL_certificates_in_Element_Software%3F) [SSL](https://kb.netapp.com/Advice_and_Troubleshooting/Data_Storage_Software/Element_Software/What_are_the_requirements_around_setting_custom_SSL_certificates_in_Element_Software%3F) [인증서를](https://kb.netapp.com/Advice_and_Troubleshooting/Data_Storage_Software/Element_Software/What_are_the_requirements_around_setting_custom_SSL_certificates_in_Element_Software%3F) [설정하는](https://kb.netapp.com/Advice_and_Troubleshooting/Data_Storage_Software/Element_Software/What_are_the_requirements_around_setting_custom_SSL_certificates_in_Element_Software%3F) [데](https://kb.netapp.com/Advice_and_Troubleshooting/Data_Storage_Software/Element_Software/What_are_the_requirements_around_setting_custom_SSL_certificates_in_Element_Software%3F) [필요한](https://kb.netapp.com/Advice_and_Troubleshooting/Data_Storage_Software/Element_Software/What_are_the_requirements_around_setting_custom_SSL_certificates_in_Element_Software%3F) [요구](https://kb.netapp.com/Advice_and_Troubleshooting/Data_Storage_Software/Element_Software/What_are_the_requirements_around_setting_custom_SSL_certificates_in_Element_Software%3F) [사항은](https://kb.netapp.com/Advice_and_Troubleshooting/Data_Storage_Software/Element_Software/What_are_the_requirements_around_setting_custom_SSL_certificates_in_Element_Software%3F) [무엇입니까](https://kb.netapp.com/Advice_and_Troubleshooting/Data_Storage_Software/Element_Software/What_are_the_requirements_around_setting_custom_SSL_certificates_in_Element_Software%3F)[?"](https://kb.netapp.com/Advice_and_Troubleshooting/Data_Storage_Software/Element_Software/What_are_the_requirements_around_setting_custom_SSL_certificates_in_Element_Software%3F)
- ["SolidFire](https://docs.netapp.com/us-en/element-software/index.html) [및](https://docs.netapp.com/us-en/element-software/index.html) [Element](https://docs.netapp.com/us-en/element-software/index.html) [소프트웨어](https://docs.netapp.com/us-en/element-software/index.html) [설명서](https://docs.netapp.com/us-en/element-software/index.html)["](https://docs.netapp.com/us-en/element-software/index.html)
- ["vCenter Server](https://docs.netapp.com/us-en/vcp/index.html)[용](https://docs.netapp.com/us-en/vcp/index.html) [NetApp Element](https://docs.netapp.com/us-en/vcp/index.html) [플러그인](https://docs.netapp.com/us-en/vcp/index.html)["](https://docs.netapp.com/us-en/vcp/index.html)

## <span id="page-7-0"></span>노드의 기본 **IPMI** 암호를 변경합니다

노드에 대한 원격 IPMI 액세스 권한이 있는 즉시 기본 IPMI(Intelligent Platform Management Interface) 관리자 암호를 변경할 수 있습니다. 설치 업데이트가 있는 경우 이 작업을 수행할 수 있습니다.

노드에 대한 IPM 액세스 구성에 대한 자세한 내용은 을 참조하십시오 ["](https://docs.netapp.com/us-en/hci/docs/hci_prereqs_final_prep.html)[각](https://docs.netapp.com/us-en/hci/docs/hci_prereqs_final_prep.html) [노드에](https://docs.netapp.com/us-en/hci/docs/hci_prereqs_final_prep.html) [대해](https://docs.netapp.com/us-en/hci/docs/hci_prereqs_final_prep.html) [IPMI](https://docs.netapp.com/us-en/hci/docs/hci_prereqs_final_prep.html)[를](https://docs.netapp.com/us-en/hci/docs/hci_prereqs_final_prep.html) [구성합니다](https://docs.netapp.com/us-en/hci/docs/hci_prereqs_final_prep.html)[".](https://docs.netapp.com/us-en/hci/docs/hci_prereqs_final_prep.html)

다음 노드의 IPM 암호를 변경할 수 있습니다.

- H410S 노드
- H610S 노드

#### **H410S** 노드의 기본 **IPMI** 암호를 변경합니다

IPMI 네트워크 포트를 구성하는 즉시 각 스토리지 노드에서 IPMI 관리자 계정의 기본 암호를 변경해야 합니다.

필요한 것

각 스토리지 노드에 대해 IPMI IP 주소를 구성해야 합니다.

단계

1. IPMI 네트워크에 연결할 수 있는 컴퓨터에서 웹 브라우저를 열고 해당 노드의 IPMI IP 주소를 찾습니다.

- 2. 로그인 프롬프트에 사용자 이름 admin과 암호 admin을 입력합니다.
- 3. 로그인 시 \* 구성 \* 탭을 클릭합니다.
- 4. 사용자 \* 를 클릭합니다.
- 5. 'admin' 사용자를 선택하고 'Modify User'를 클릭합니다.
- 6. 암호 변경 \* 확인란을 선택합니다.
- 7. 암호 \* 및 \* 암호 확인 \* 필드에 새 암호를 입력합니다.
- 8. 수정 \* 을 클릭한 다음 \* 확인 \* 을 클릭합니다.

9. 기본 IPMI 암호가 있는 다른 H410S 노드에 대해 이 절차를 반복합니다.

#### **H610S** 노드의 기본 **IPMI** 암호를 변경합니다

IPMI 네트워크 포트를 구성하는 즉시 각 스토리지 노드에서 IPMI 관리자 계정의 기본 암호를 변경해야 합니다.

필요한 것

각 스토리지 노드에 대해 IPMI IP 주소를 구성해야 합니다.

단계

1. IPMI 네트워크에 연결할 수 있는 컴퓨터에서 웹 브라우저를 열고 해당 노드의 IPMI IP 주소를 찾습니다.

- 2. 로그인 프롬프트에 root라는 사용자 이름과 암호 calvin을 입력합니다.
- 3. 로그인하면 페이지 왼쪽 상단의 메뉴 탐색 아이콘을 클릭하여 측면 표시줄 서랍을 엽니다.

4. 설정 \* 을 클릭합니다.

- 5. 사용자 관리 \* 를 클릭합니다.
- 6. 목록에서 \* Administrator \* 사용자를 선택합니다.
- 7. 암호 변경 \* 확인란을 활성화합니다.
- 8. 암호 \* 및 \* 암호 확인 \* 필드에 강력한 새 암호를 입력합니다.
- 9. 페이지 하단의 \* 저장 \* 을 클릭합니다.
- 10. 기본 IPMI 암호가 있는 다른 H610S 노드에 대해 이 절차를 반복합니다.

### 자세한 내용을 확인하십시오

- ["SolidFire](https://docs.netapp.com/us-en/element-software/index.html) [및](https://docs.netapp.com/us-en/element-software/index.html) [Element](https://docs.netapp.com/us-en/element-software/index.html) [소프트웨어](https://docs.netapp.com/us-en/element-software/index.html) [설명서](https://docs.netapp.com/us-en/element-software/index.html)["](https://docs.netapp.com/us-en/element-software/index.html)
- ["vCenter Server](https://docs.netapp.com/us-en/vcp/index.html)[용](https://docs.netapp.com/us-en/vcp/index.html) [NetApp Element](https://docs.netapp.com/us-en/vcp/index.html) [플러그인](https://docs.netapp.com/us-en/vcp/index.html)["](https://docs.netapp.com/us-en/vcp/index.html)

Copyright © 2024 NetApp, Inc. All Rights Reserved. 미국에서 인쇄됨 본 문서의 어떠한 부분도 저작권 소유자의 사전 서면 승인 없이는 어떠한 형식이나 수단(복사, 녹음, 녹화 또는 전자 검색 시스템에 저장하는 것을 비롯한 그래픽, 전자적 또는 기계적 방법)으로도 복제될 수 없습니다.

NetApp이 저작권을 가진 자료에 있는 소프트웨어에는 아래의 라이센스와 고지사항이 적용됩니다.

본 소프트웨어는 NetApp에 의해 '있는 그대로' 제공되며 상품성 및 특정 목적에의 적합성에 대한 명시적 또는 묵시적 보증을 포함하여(이에 제한되지 않음) 어떠한 보증도 하지 않습니다. NetApp은 대체품 또는 대체 서비스의 조달, 사용 불능, 데이터 손실, 이익 손실, 영업 중단을 포함하여(이에 국한되지 않음), 이 소프트웨어의 사용으로 인해 발생하는 모든 직접 및 간접 손해, 우발적 손해, 특별 손해, 징벌적 손해, 결과적 손해의 발생에 대하여 그 발생 이유, 책임론, 계약 여부, 엄격한 책임, 불법 행위(과실 또는 그렇지 않은 경우)와 관계없이 어떠한 책임도 지지 않으며, 이와 같은 손실의 발생 가능성이 통지되었다 하더라도 마찬가지입니다.

NetApp은 본 문서에 설명된 제품을 언제든지 예고 없이 변경할 권리를 보유합니다. NetApp은 NetApp의 명시적인 서면 동의를 받은 경우를 제외하고 본 문서에 설명된 제품을 사용하여 발생하는 어떠한 문제에도 책임을 지지 않습니다. 본 제품의 사용 또는 구매의 경우 NetApp에서는 어떠한 특허권, 상표권 또는 기타 지적 재산권이 적용되는 라이센스도 제공하지 않습니다.

본 설명서에 설명된 제품은 하나 이상의 미국 특허, 해외 특허 또는 출원 중인 특허로 보호됩니다.

제한적 권리 표시: 정부에 의한 사용, 복제 또는 공개에는 DFARS 252.227-7013(2014년 2월) 및 FAR 52.227- 19(2007년 12월)의 기술 데이터-비상업적 품목에 대한 권리(Rights in Technical Data -Noncommercial Items) 조항의 하위 조항 (b)(3)에 설명된 제한사항이 적용됩니다.

여기에 포함된 데이터는 상업용 제품 및/또는 상업용 서비스(FAR 2.101에 정의)에 해당하며 NetApp, Inc.의 독점 자산입니다. 본 계약에 따라 제공되는 모든 NetApp 기술 데이터 및 컴퓨터 소프트웨어는 본질적으로 상업용이며 개인 비용만으로 개발되었습니다. 미국 정부는 데이터가 제공된 미국 계약과 관련하여 해당 계약을 지원하는 데에만 데이터에 대한 전 세계적으로 비독점적이고 양도할 수 없으며 재사용이 불가능하며 취소 불가능한 라이센스를 제한적으로 가집니다. 여기에 제공된 경우를 제외하고 NetApp, Inc.의 사전 서면 승인 없이는 이 데이터를 사용, 공개, 재생산, 수정, 수행 또는 표시할 수 없습니다. 미국 국방부에 대한 정부 라이센스는 DFARS 조항 252.227-7015(b)(2014년 2월)에 명시된 권한으로 제한됩니다.

#### 상표 정보

NETAPP, NETAPP 로고 및 <http://www.netapp.com/TM>에 나열된 마크는 NetApp, Inc.의 상표입니다. 기타 회사 및 제품 이름은 해당 소유자의 상표일 수 있습니다.